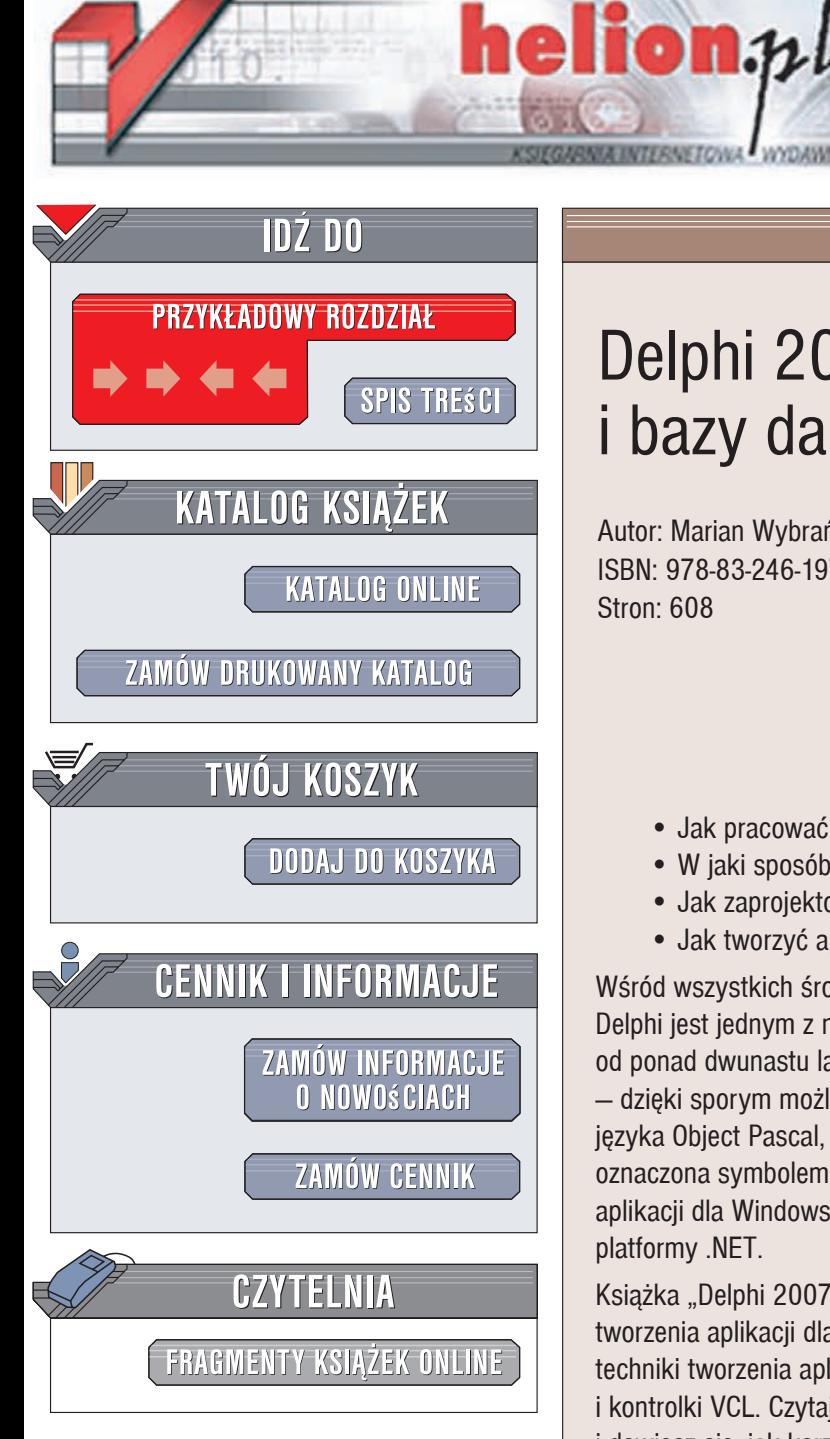

Wydawnictwo Helion ul. Kościuszki 1c 44-100 Gliwice tel. 032 230 98 63 [e-mail: helion@helion.pl](mailto:helion@helion.pl)

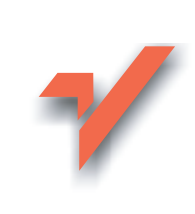

## Delphi 2007 dla WIN32 i bazy danych

Autor: Marian Wybrańczyk ISBN: 978-83-246-1972-6 Stron: 608

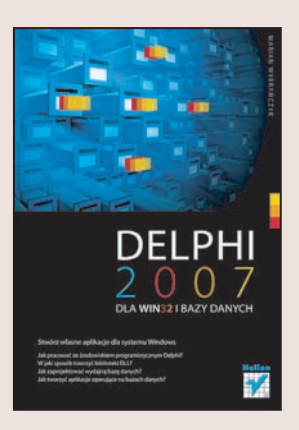

### Stwórz własne aplikacie dla systemu Windows

- Jak pracować ze środowiskiem programistycznym Delphi?
- · W jaki sposób tworzyć biblioteki DLL?
- Jak zaprojektować wydajną bazę danych?
- Jak tworzyć aplikacje operujące na bazach danych?

Wśród wszystkich środowisk programistycznych umożliwiających tworzenie aplikacji Delphi jest jednym z najbardziej znanych i popularnych. To narzędzie, obecne na rynku od ponad dwunastu lat, cieszy się zasłużonym uznaniem twórców oprogramowania – dzięki sporym możliwościom, ogromnej bibliotece komponentów i czytelnej składni języka Object Pascal, będącego podstawą tego środowiska. Najnowsza wersja Delphi, oznaczona symbolem RAD Studio 2007, nie tylko umożliwia tworzenie "klasycznych" aplikacji dla Windows, opartych o Windows API, ale także udostępnia kontrolki platformy .NET.

Książka "Delphi 2007 dla WIN32 i bazy danych" to podrecznik opisujący zasady tworzenia aplikacji dla systemu Windows w najnowszej wersji Delphi. Przedstawia ona techniki tworzenia aplikacji bazodanowych w oparciu o mechanizmy Windows API i kontrolki VCL. Czytając ją, poznasz komponenty, jakie Delphi oferuje programiście, i dowiesz się, jak korzystać z nich we własnych aplikacjach. Opanujesz mechanizmy komunikacji z niemal wszystkimi systemami zarządzania bazami danych dostępnymi na rynku. Przeczytasz także o tworzeniu wersji instalacyjnych napisanych przez siebie aplikacji.

- Interfejs użytkownika Delphi 2007
- Komponenty dostępne w Delphi
- Przetwarzanie grafiki
- Korzystanie z komponentów VCL
- Aplikacje wielowątkowe
- Tworzenie bibliotek DLL
- Operacje na plikach
- Obsługa dokumentów XML
- Projektowanie bazy danych i struktury tabel
- Komunikacia z bazami danych
- Mechanizmy blokowania rekordów
- Tworzenie wersji instalacyjnych aplikacji

Wykorzystaj możliwości najnowszej wersii środowiska programistycznego, które zrewolucjonizowało proces tworzenia aplikacji!

# Spis treści

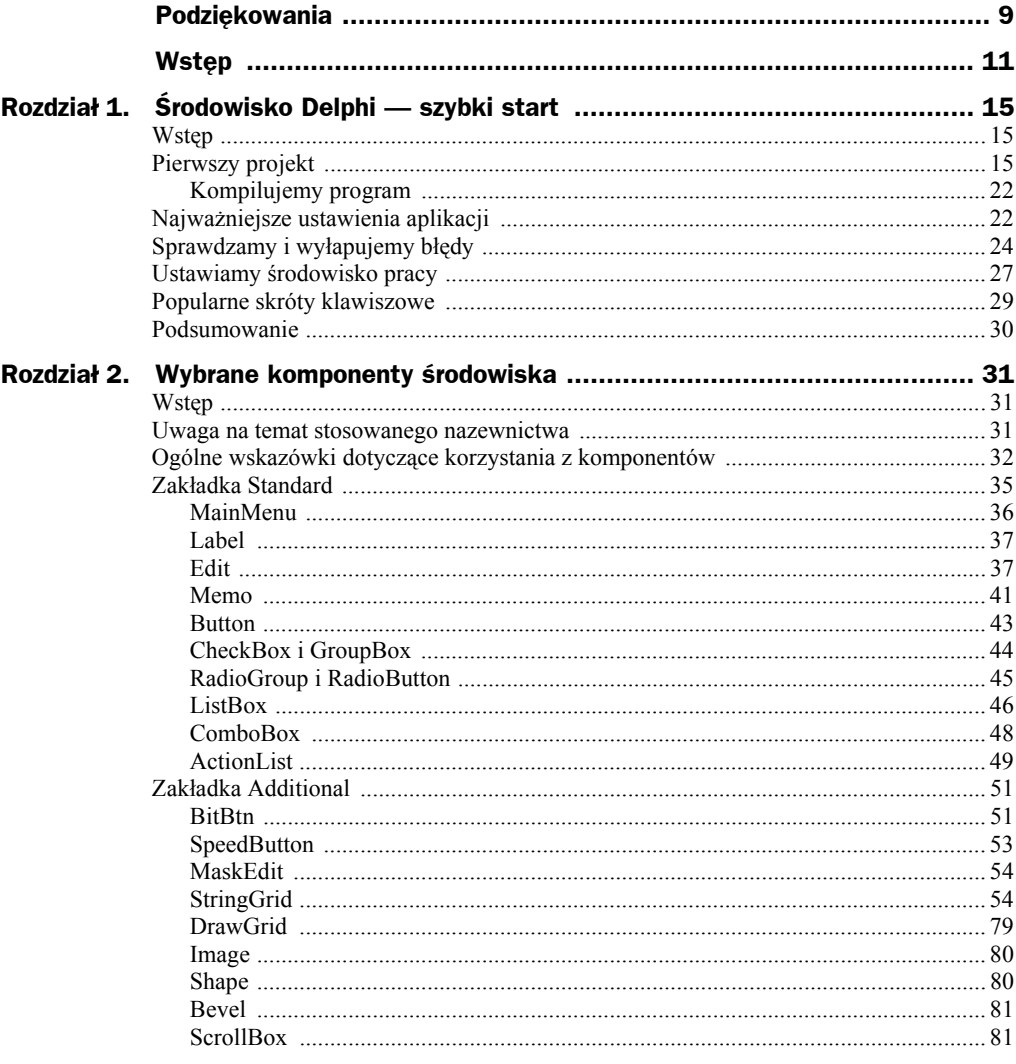

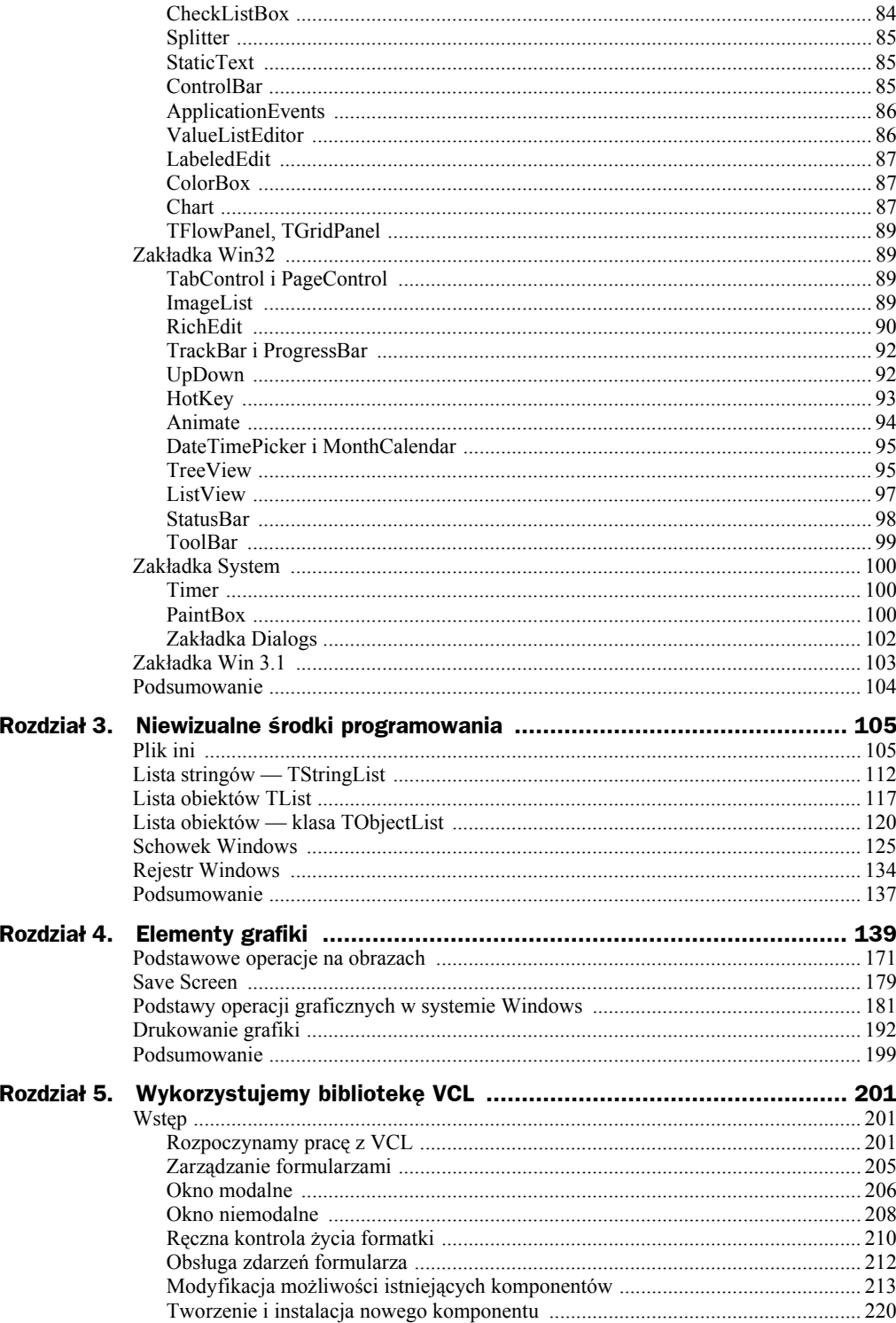

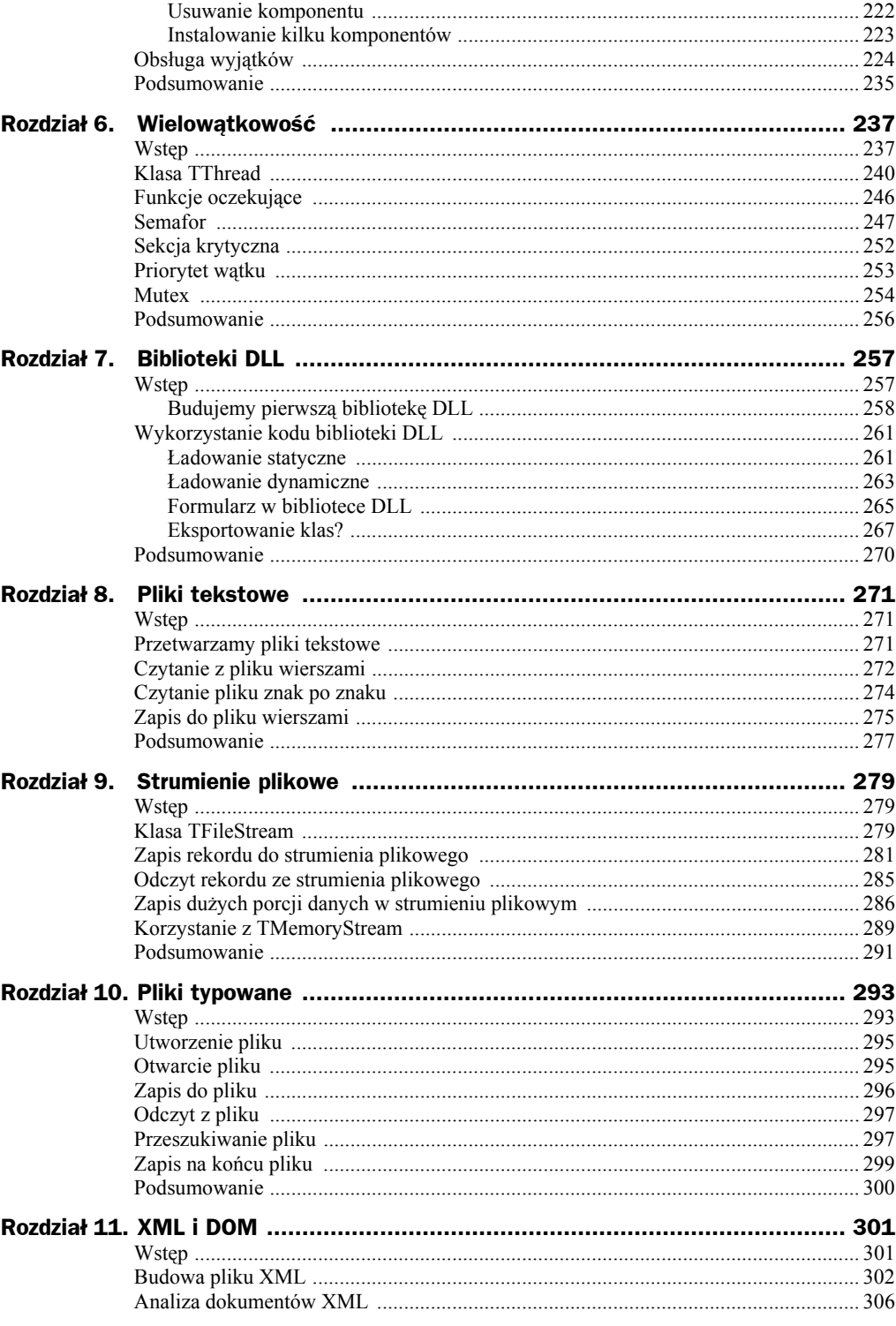

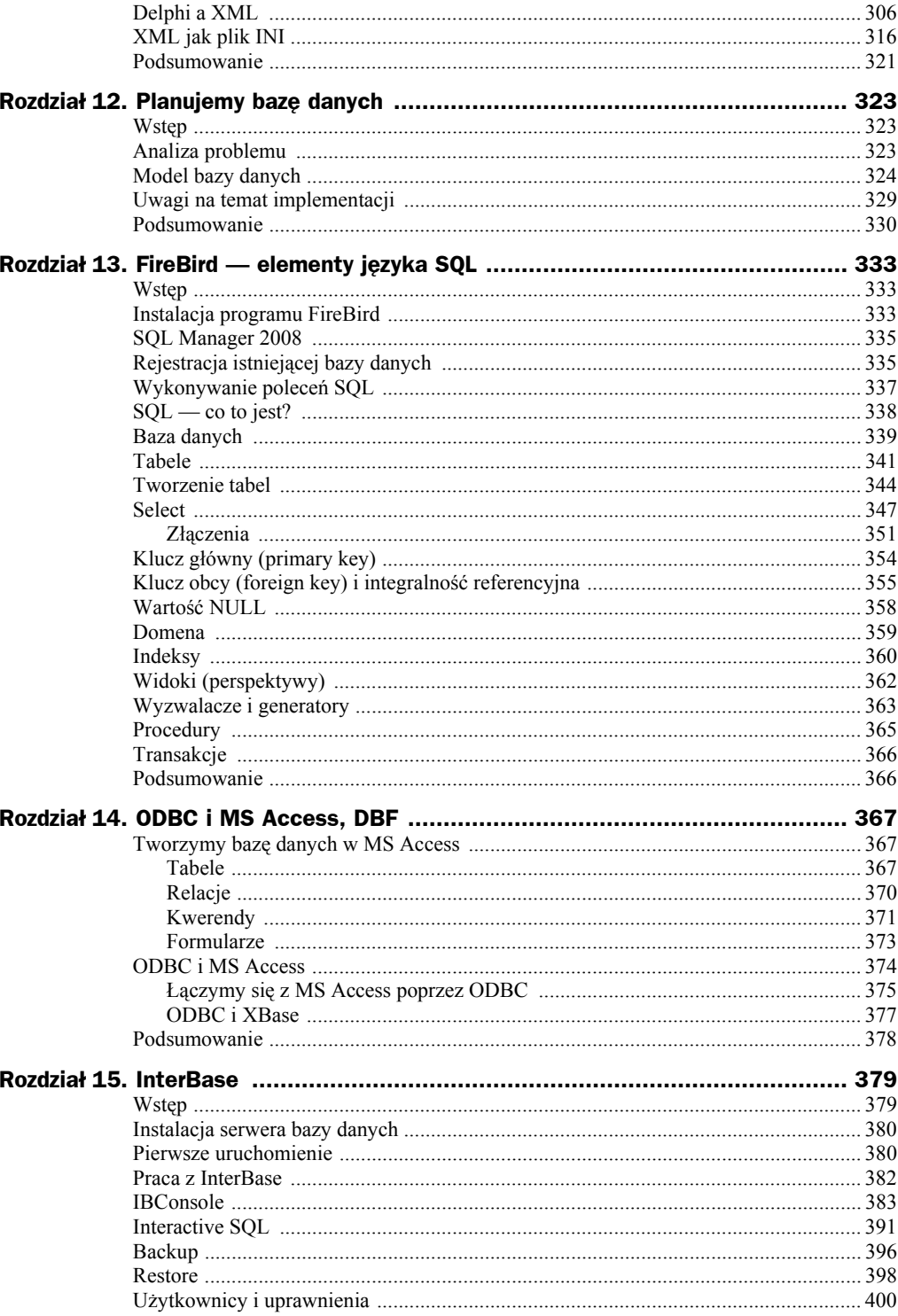

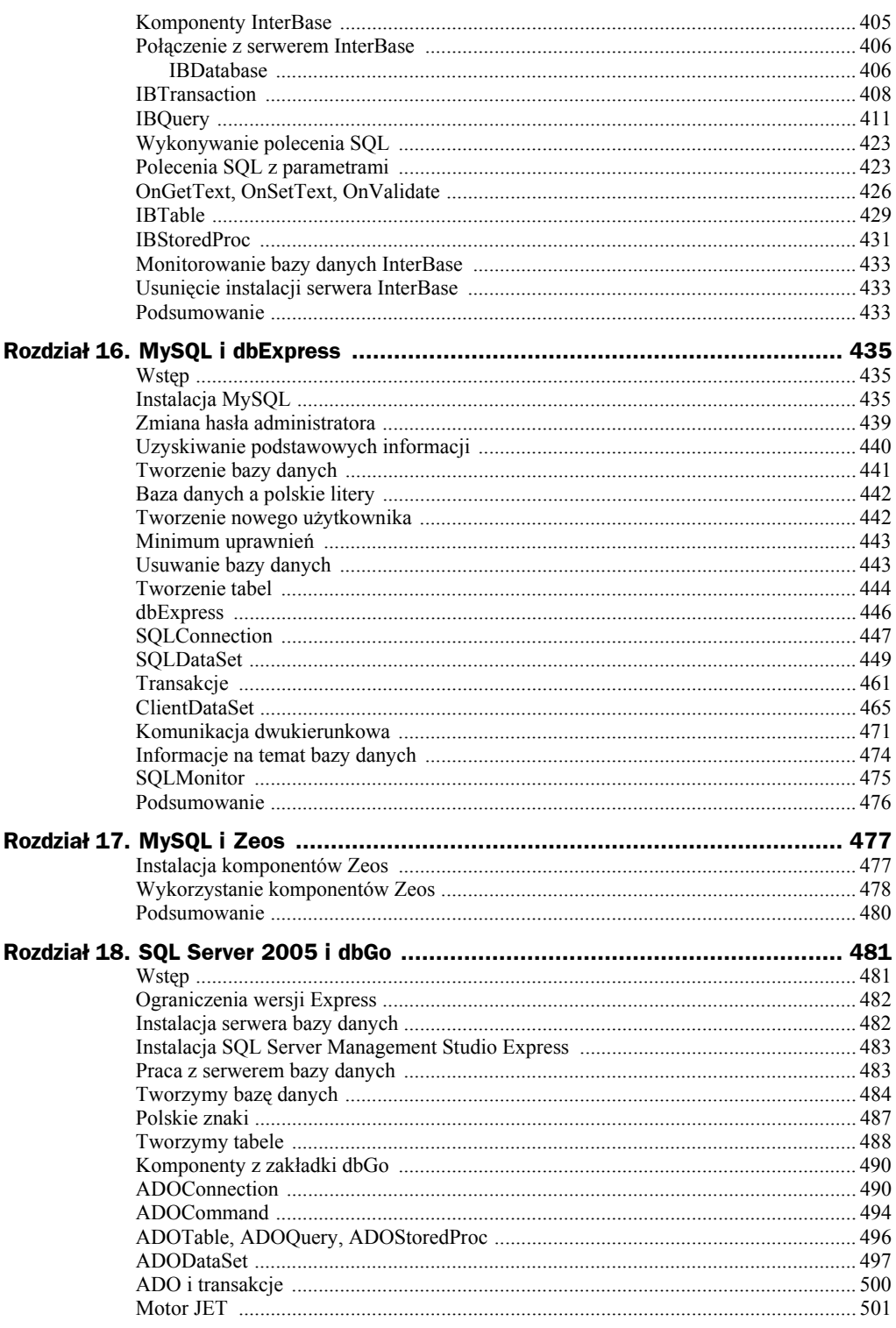

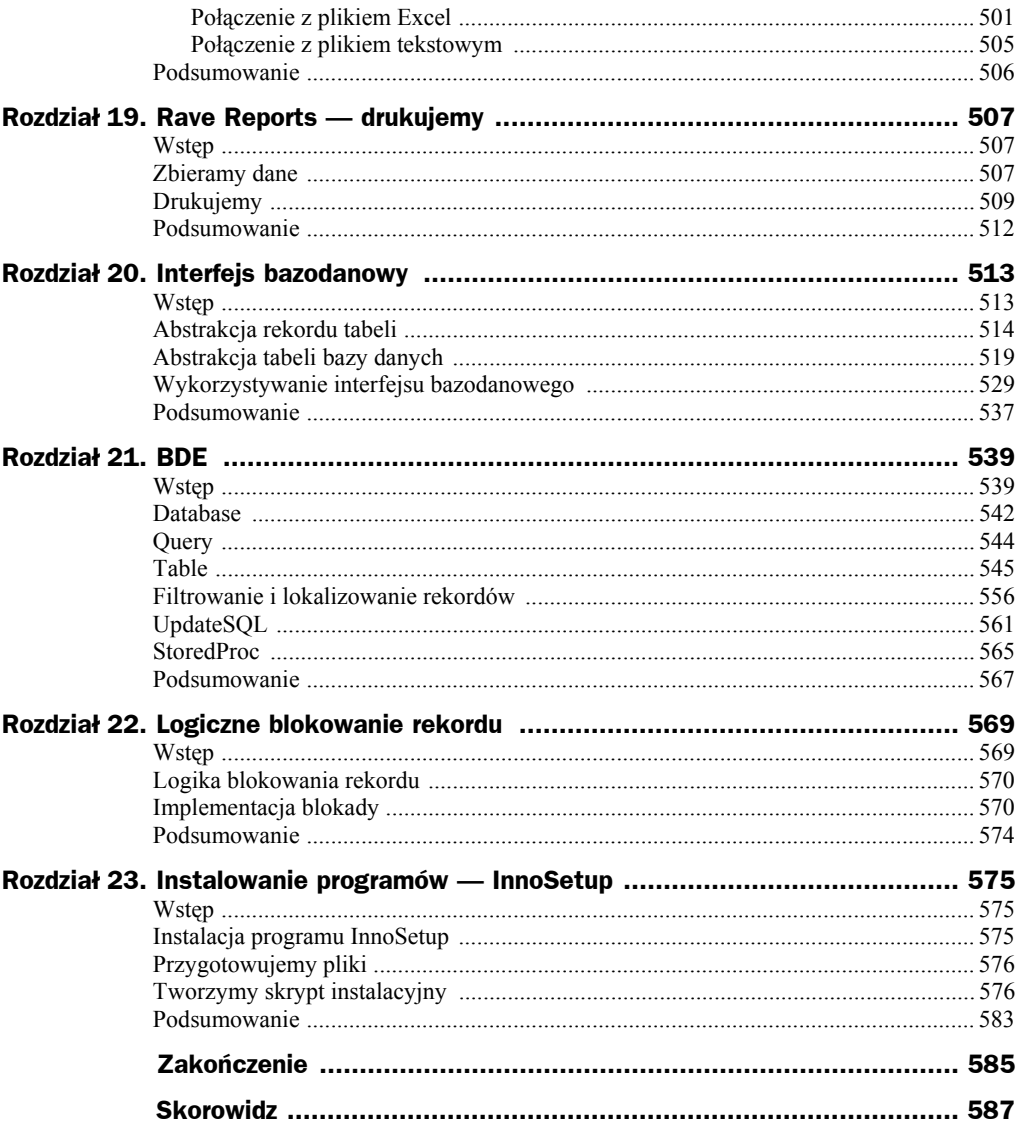

## Rozdział 11. XML i DOM

### Wstęp

*XML* to skrót od angielskiej nazwy *Extensible Markup Language*, co można przetłumaczyć na rozszerzalny język znaczników. Zapewne większość czytelników miała już okazję zetknąć się z plikami w formacie XML. Użycie słowa "format" nie jest tutaj przypadkowe. Pliki tego typu posiadają swój własny format, a ściślej rzecz biorąc, są zbudowane między innymi ze znaczników (ang. *tags*). Z pewnością wiele osób ze znacznikami również się spotkało, przykładowo niezwykle popularny format plików HTML oparty jest o znaczniki. Skoro już użyłem takiego porównania, śpieszę nadmienić, że znaczniki HTML określają wygląd, a znaczniki XML —znaczenie. Poniżej przedstawiam przykładową zawartość pewnego pliku w formacie *XML*.

```
<?xml version="1.0" encoding="UTF-8"?>
<HelpError>
<html><head>
<meta http-equiv="Content-Type" content="text/html; charset=UTF-8"/>
<title>parsing error</title>
<link type="text/css" href="../jbdocs.css" rel="stylesheet"/>
</head>
<body>
\leqa name=" top "\geq/a>
<a name="cannotload"></a>
<h1>Can not parse file</h1>
URL:<MessageHolder/>
<p>Can not load or parse the file </p>
<MessageHolder/>
</body>
</html>
</HelpError>
```
### Budowa pliku XML

W dokumentach XML najczęściej spotkamy się ze znacznikami otwierającymi, na przykład:

```
<html><title>
```
oraz zamykającymi, przy czym dla wymienionych powyżej znacznik zamykający ma odpowiednio postać:

</html>  $<$ /title>

Widząc wiersz o treści:

<title>parsing error</title>

będziemy mówili, że występuje tutaj element (węzeł) o nazwie title oraz wartości parsing error.

Spotykamy się również ze znacznikami pustymi w postaci:

 $<$ nazwa $/$ 

Element pusty rozpoznamy po tym, że **nie posiada** odpowiadającej mu pary znaczników otwierającego i zamykającego, a znak */* znajduje się za nazwą znacznika, a nie przed nią. Można więc powiedzieć, że znacznik ten jest jakby samodzielnym węzłem i wartością jednocześnie. Istotne z punktu widzenia analizy pliku o formacie *XML* jest poszukiwanie odpowiednich par znaczników otwierających i zamykających oraz treści zawartej pomiędzy nimi. Wobec tego łatwo zbudować plik oparty o znaczniki, na przykład taki, jak widoczny na listingu poniżej.

```
Plik rodzina.xml
\leq 2xml version = "1.0" encoding = "Windows-1250"?>
<rodzina>
   <ojciec>
          <pali>tak</pali>
          <pracuje>tak</pracuje>
          <uczy_sie>nie</uczy_sie>
          <posiada_prawo_jazdy>tak</posiada_prawo_jazdy>
          <imie>Piotr</imie>
   </ojciec>
   <matka>
          <pali>nie</pali>
          <pracuje>tak</pracuje>
          <uczy_sie>nie</uczy_sie>
          <posiada_prawo_jazdy>nie</posiada_prawo_jazdy>
          <imie>Barbara</imie>
   </matka>
```

```
<syn> <pali>nie</pali>
          <pracuje>nie</pracuje>
          <uczy_sie>nie</uczy_sie>
          <posiada_prawo_jazdy>nie</posiada_prawo_jazdy>
          <imie>Grzegorz</imie>
 </syn>
</rodzina>
```
Dla zwiększenia czytelności w przykładzie zastosowano wcięcia. Podobnie jak w HTML-u, brak wcięć nie ma wpływu na znaczenie poszczególnych znaczników. Łatwo rozróżnić, że mamy do czynienia z węzłami, takimi jak rodzina, ojciec, matka i syn. W skład węzła rodziny wchodzą poszczególni jej członkowie. Wśród członków rodziny rozróżniamy węzły dla ojca, matki i syna. Dodatkowo została wykorzystana konstrukcja z atrybutami — dla każdej osoby umieszczono informację o tym, czy osoba ta pali papierosy, pracuje, uczy się, czy posiada prawo jazdy oraz jakie ma imię. Atrybuty mogą przyjmować dowolne wartości. Już teraz można zauważyć, że XML — umożliwiając tworzenie własnych znaczników — staje się nośnikiem danych. W ten sposób dochodzimy do cechy rozszerzalności wymienionej w pełnej nazwie. Rozszerzalność ta sprawia również, że XML staje się metajęzykiem, czyli językiem do tworzenia języków. Skoro panuje tutaj taka — wydawałoby się — dowolność, z pewnością muszą istnieć jakieś reguły, według których należy konstruować pliki *XML*. I tak oczywiście jest — gdy przekażemy komuś nasz plik *XML*, wypadałoby go poinformować o sposobie interpretacji poszczególnych znaczników. Ale po kolei. Oto kilka zasad (reguł), jakie należy stosować przy budowie plików *XML*.

#### **1.** *Wielkość liter*

Wielkość liter w nazwach znaczników jest istotna. Krótko mówiąc, znacznik:

<rodzina>

powinien być zamknięty znacznikiem:

</rodzina>

#### **2.** *Ignorowane znaki*

Domyślnie znaki, takie jak spacje, tabulatory (wcięcia), znaki końca linii, są ignorowane. Znaczy to ni mniej, ni więcej tylko tyle, że tekst możemy dość swobodnie formatować według własnych potrzeb, kierując się względami czytelności i estetyki.

#### **3.** *Możliwość stosowania komentarzy*

Istnieje możliwość umieszczania komentarzy. Do tego celu służą znaczniki:

 $\leq$ ! - - oraz -->.

Oto przykład:

<!-- to jest komentarz -->

#### **4.** *Parowanie znaczników*

Znaczniki — o ile nie jest to znacznik pusty — powinny być otwierane i zamykane. Wykorzystujemy je na takich samych zasadach, jakie stosujemy dla sekcji begin, end lub {, } (początek i koniec bloku) w programowaniu. Oznacza to również, że znaczniki zamykające muszą wystąpić w odpowiedniej kolejności. Dla wiersza o treści:

<znacznik 1> <znacznik 2> <znacznik 3> Przykładowa treść

zamykamy znaczniki w sposób zaprezentowany poniżej.

#### Tak jest dobrze:

```
<znacznik 1> <znacznik 2> <znacznik 3> Przykładowa treść </znacznik 3>
´</znacznik 2> </znacznik 1>
```
#### A tak błędnie:

```
<znacznik 1> <znacznik 2> <znacznik 3> Przykładowa treść </znacznik 1>
´</znacznik 2> </znacznik 3>
```
#### **5.** *Obecność elementu głównego*

Te osoby, które pisały już skrypty HTML, pamiętają, że głównym znacznikiem dokumentu jest znacznik:

<html> </html>

W jednym z poprzednich przykładów była to para znaczników:

<rodzina> </rodzina>

Krótko mówiąc, w pliku *XML* wyróżniamy jeden główny element, który zawiera wszystkie powstałe elementy. Element taki może być tylko jeden.

#### **6.** *Znaki zastrzeżone*

Zapewne zastanawiasz się, w jaki sposób użyć na przykład znaków *<* lub *>* wewnątrz znaczników, skoro stanowią one istotną część składni znacznika. Okazuje się, że:

- $\bullet$  znak (ampersand) & zastępujemy przez & amp;
- $\bullet$  znak < zastępujemy przez &lt;,
- $\bullet$  znak > zastępujemy przez &qt;.

Oto przykłady.

Dla znaku &:

<nazwa firmy> Lee & amp; Son </nazwa firmy>

gdy chodzi o treść Lee & Son.

Dla znaku <:

<jeśli mniejszy> if(a &lt; b) </jeśli mniejszy>

gdy chodzi o treść if  $(a < b)$ .

Dla znaku >:

<jeśli większy> if(a &gt; b) </jeśli większy>

gdy chodzi o treść if (a > b).

Oczywiście, znaki te bez żadnych problemów możemy stosować w sekcji komentarza.

#### **7.** *Stosowanie sekcji CDATA*

W pliku *XML* mogą znaleźć się dane binarne, które również zawierają znaki zastrzeżone. Stosujemy wówczas znaczniki <!CDATA[ oraz ]]>. Oto przykład:

 $\leq$ !CDATA[ Lee & Son, a id(a  $\leq$  b), może if(b  $>$  c) ]] $>$ 

#### **8.** *Stosowanie atrybutów*

Dla pary znaczników może wystąpić dowolna ilość atrybutów — tak jak w przykładzie widocznym niżej.

```
<ojciec>
   <pali>tak</pali>
    <pracuje>tak</pracuje>
    <uczy_sie>nie</uczy_sie>
    <posiada_prawo_jazdy>tak</posiada_prawo_jazdy>
    <imie>Piotr</imie>
</ojciec>
```
#### **9.** *Nagłówek dokumentu XML*

Zaleca się rozpoczynanie dokumentu XML od nagłówka (ang. *header*) zawierającego informację, że jest to dokument XML, oraz numer wersji czy strony kodowej, na przykład:

 $\leq$  2xml version="1.0" encoding = "Windows-1250"?>

#### **10.** *Deklaracja typu dokumentu*

Jeżeli chcemy podkreślić fakt występowania typu dokumentu, należy to uczynić przed jego pierwszym elementem. Deklaracja typu definiuje element główny dokumentu oraz plik *dtd* zawierający definicję dokumentu. Plik *XML*, ze względu na swoją konstrukcję, jest analizowany przez specjalny program interpretujący (parser), który w informacji umieszczonej w pliku *dtd* sprawdza, czy dokument jest zbudowany według reguł określonych w tymże pliku. Poniżej umieszczono stosowny przykład.

```
<?xml version="1.0" encoding="UTF-8"?>
<!DOCTYPE propertylist SYSTEM "http://www.sigames.com/dtds/propertylist.dtd">
<properties version="1.0">
    <comment>image borders</comment>
   <integer id="brdl" value="2"/>
   <integer id="brdt" value="2"/>
    <integer id="brdr" value="2"/>
    <integer id="brdb" value="2"/>
</properties>
```
Oczywiście, aby powyższy przykład został prawidłowo zinterpretowany, konieczny jest dostęp do wymienionego tutaj pliku *http://www.sigames.com/* ´*dtds/propertylist.dtd*.

### Analiza dokumentów XML

Istnieją dwie popularne techniki przetwarzania dokumentów XML:

*SAX* — *Simple API for XM*L — prosty interfejs API dla XML

oraz

*DOM* — *Document Object Model* — obiektowy model dokumentu.

Warto wspomnieć o powstałym niedawno formacie *Open XML* utworzonym przez firmę Microsoft. Format ten z założenia ma służyć głównie do obsługi pakietu MS Office (stąd również nazwa *Open Office XML*). Zainteresowanych tym kierunkiem rozwoju odsyłam do stron poświęconych temu formatowi, na przykład: *http://www.microsoft.com/* ´*poland/developer/openxml/default.mspx*.

Dalej skoncentruję się na opisie interfejsu DOM.

Obiektowy model dokumentu znany pod nazwą DOM oferuje mechanizmy, które umożliwiają dostęp do elementów dokumentu XML w oparciu o strukturę, która odwzorowuje strukturę tego dokumentu. Struktura ma w tej interpretacji budowę drzewiastą. Po wczytaniu dokumentu XML element główny zostaje ustawiony jako korzeń drzewa, a kolejne węzły stają się gałęziami (elementami) drzewa.

Z grubsza rzecz biorąc, analiza dokumentu XML polega na odczytywaniu kolejnych elementów (węzłów) drzewa i skojarzonych z nimi wartości. Aby z kolei zmodyfikować dokument, trzeba wprowadzić zmianę w ramach węzła drzewa, usunąć węzeł lub dodać nowy. Interfejs DOM pozwala na pominięcie nieistotnych fragmentów dokumentu XML, a w razie potrzeby — na szybki powrót do tych fragmentów. W ramach systemu Windows mamy do dyspozycji wersję DOM w postaci MSXML firmy Microsoft (wykorzystywanej między innymi przez Internet Explorer).

### Delphi a XML

Środowisko Delphi na zakładce *Internet* (*Tool Palette/Internet*) oferuje komponent o nazwie TXMLDocument. Na rysunku 11.1 widzimy właściwości tego komponentu.

Komponent XMLDocument stanowi obudowę dla interfejsu DOM, a jego głównym zadaniem jest tworzenie w pamięci odpowiedniej struktury dokumentu XML wraz z jego weryfikacją. Aby wyświetlić całą zawartość pliku XML w komponencie Memo, wystarczy kilka instrukcji.

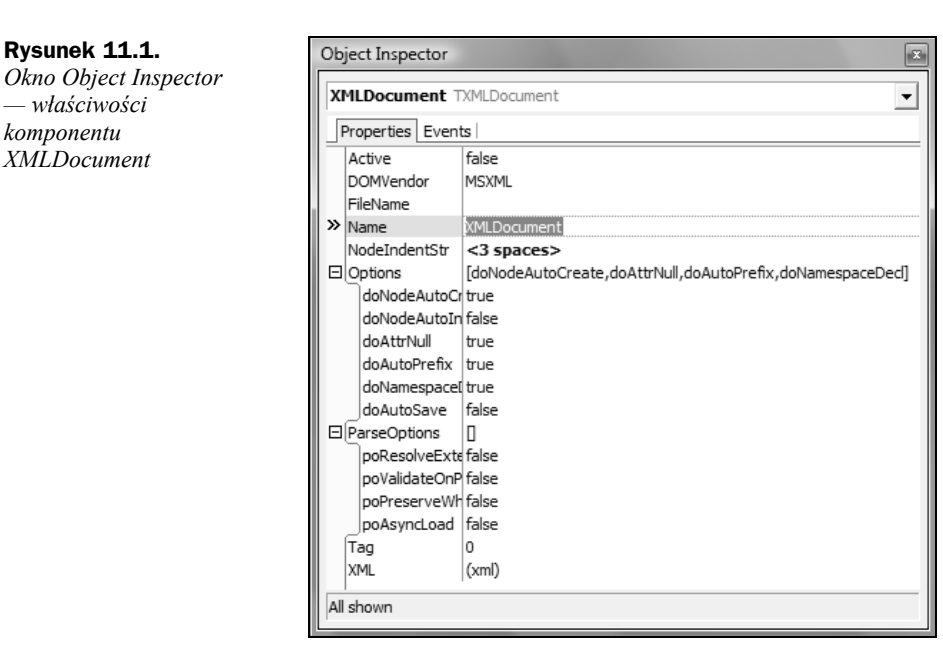

#### *Przykład w XML\XMLBasic01*

```
procedure TMainForm.btnLoad1Click(Sender: TObject);
var
    fn : String;
begin
    Memo1.Clear();
   fn := '';
    fn := ExtractFilePath(Application.ExeName) + 'customers.xml';
    XMLDocument.FileName := fn;
    XMLDocument.Active := True;
    Memo1.Lines.Add(XMLDocument.XML.Text);
    XMLDocument.Active := False;
end;
```
Jak widać na przykładzie, należy wskazać nazwę pliku *XML* (zmienna fn), sprawić, by stał się aktywny, pobrać jego zawartość, korzystając z właściwości komponentu XMLDocument o nazwie XML, a na koniec wstawić uzyskaną zawartość do Memo oraz zamknąć komponent XMLDocument. Oczywiście, takie działanie nie zawsze będzie nam na rękę. Plik *XML* może być zbyt duży, może posiadać określoną strukturę, w ramach której będzie nas interesować wybrany fragment tego pliku. Aby uzyskać efekt w postaci fragmentu pliku *XML*, wykorzystamy następujące cechy komponentu XMLDocument:

- ◆ nazwe węzła NodeName,
- ◆ typ węzła NodeType,
- ◆ wartość węzła NodeValue,
- atrybuty AttributeNodes.

NodeType jest typem wyliczeniowym, zadeklarowanym jako:

```
TNodeType = (
   ntReserved,
   ntElement,
   ntAttribute,
   ntText,
   ntCData,
   ntEntityRef,
   ntEntity,
   ntProcessingInstr,
   ntComment,
   ntDocument,
   ntDocType,
   ntDocFragment,
   ntNotation);
```
NodeType identyfikuje typ węzła w dokumencie XML. Poniższe zestawienie demonstruje listę możliwych wartości.

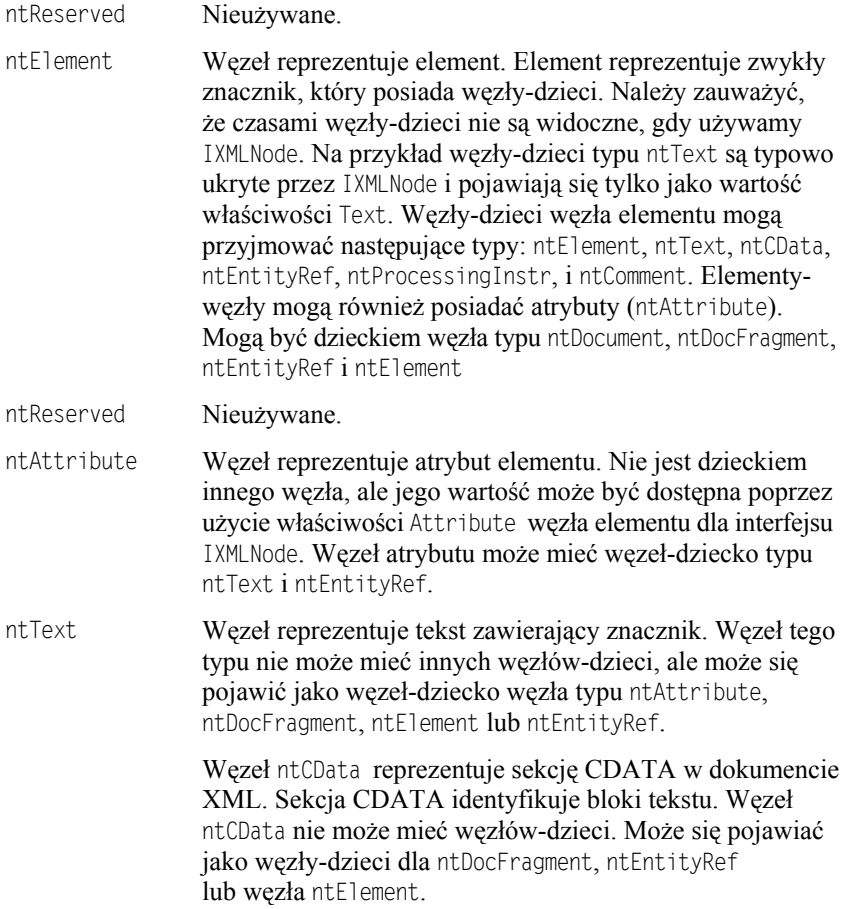

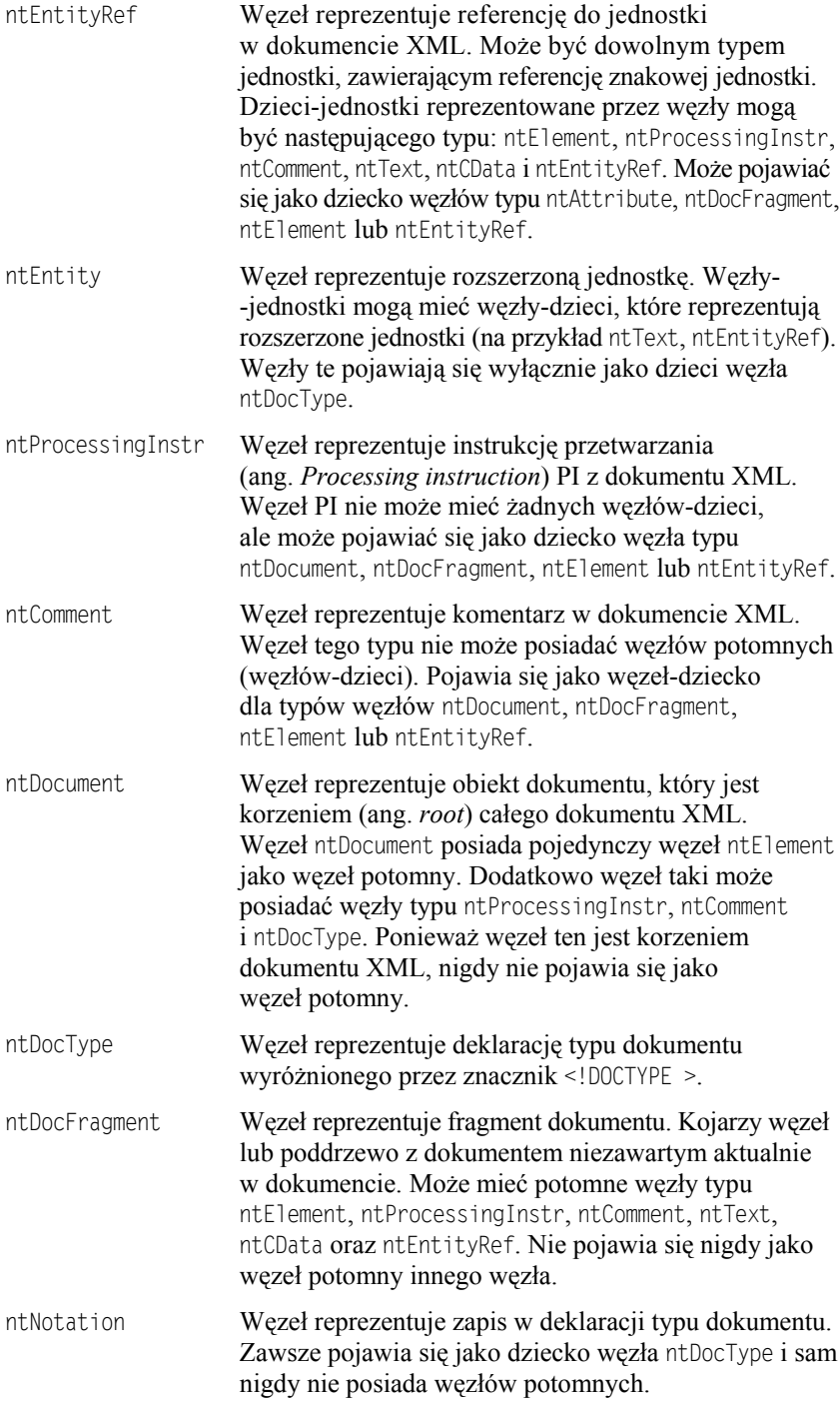

Wiemy już, w jaki sposób wczytać zawartość pliku *XML* do komponentu Memo. Następny fragment kodu prezentuje uzyskanie efektu identycznego z efektem uzyskanym przed chwilą:

```
procedure TMainForm.btnLoad2Click(Sender: TObject);
var
    fn : String;
    element : IXMLNode;
begin
    Memo2.Clear();
    Memo2.Visible := False;
    fn := ExtractFilePath(Application.ExeName) + 'customers.xml';
    XMLDocument.FileName := fn;
    XMLDocument.Active := True;
   element := XMLDocument.DocumentElement;
    Narysuj(element);
    XMLDocument.Active := False;
   Memo2.Visible := True;
end;
```
Tym razem jednak do umieszczenia zawartości pliku *XML* w Memo2 wykorzystamy metodę Narysuj:

```
procedure TMainForm.Narysuj(wezel: IXMLNode);
var
    nazwa_wezla : String;
    lp : Integer;
begin
    if wezel.NodeType <> ntElement then
    begin
      exit;
    end;
    nazwa_wezla := wezel.NodeName;
    if wezel.IsTextElement then
    begin
      nazwa wezla := nazwa wezla + ' = ' + wezel.NodeValue;
    end;
    if wezel.HasChildNodes then
    begin
       for lp := 0 to wezel.ChildNodes.Count-1 do
       begin
         Narysuj(wezel.ChildNodes.Nodes[lp]);
       end;
    end;
    Memo2.Lines.Add(nazwa_wezla);
end;
```
Jest to typowa procedura wykorzystująca rekurencję. Szukając węzła, wędrujemy po zawartości każdego węzła. Niestety, oba podane sposoby niewiele dają, poza zwykłym wrzuceniem zawartości pliku *XML* do komponentu Memo. Nie widać na ekranie struktury pliku *XML*, jego węzłów ani elementów. Kolejna procedura pomoże rozwiązać ten problem. Tym razem do wizualizacji zawartości pliku *XML* wykorzystamy komponent TreeView, który w znacznym stopniu ułatwi prezentację budowy wewnętrznej pliku *XML*. Do wskazania pliku *XML* przyda się również komponent OpenDialog:

```
procedure TMainForm.Start();
begin
    OpenDialog.InitialDir := ExtractFilePath(Application.ExeName);
    if OpenDialog.Execute() then
   begin
       TreeView.Items.Clear();
       XMLDocument.LoadFromFile(OpenDialog.FileName);
       DoTreeView(XMLDocument.DocumentElement, Nil);
       TreeView.FullExpand();
    end;
end;
```
Zadanie umieszczenia zawartości pliku *XML* w komponencie TreeView wykonuje również metoda rekurencyjna o nazwie DoTreeView:

```
procedure TMainForm.DoTreeView(ixmlNode: IXMLNode; TreeNode: TTreeNode);
var
    NewTreeNode : TTreeNode;
    lp : Integer;
   NodeText : String;
   txt : String;
begin
    // przeskocz węzły tekstu i inne specjalne przypadki
    if ixmlNode.NodeType <> ntElement then
    begin
       exit;
    end;
    // dodaj sam węzeł
   NodeText := ixmlNode.NodeName;
    if ixmlNode.IsTextElement then
    begin
      NodeText := NodeText + ' = ' + i xmlNode.NodeValue; end;
    NewTreeNode := TreeView.Items.AddChild(TreeNode, NodeText);
    // dodaj atrybuty
    for lp := 0 to ixmlNode.AttributeNodes.Count-1 do
    begin
      AttrNode := ixmlNode.AttributeNodes.Nodes[lp];
        txt := Trim(AttrNode.Text);
      \mathsf{t} \times \mathsf{t} : \mathsf{t} \times \mathsf{t} : \mathsf{t} \times \mathsf{t} : \mathsf{t} \times \mathsf{t} :
       TreeView.Items.AddChild(NewTreeNode, AttrNode.NodeName + txt);
    end;
```

```
 // dodaj każdy węzeł podrzędny
    if ixmlNode.HasChildNodes then
    begin
       for lp := 0 to ixmlNode.ChildNodes.Count-1 do
       begin
          DoTreeView(ixmlNode.ChildNodes.Nodes[lp], NewTreeNode);
       end;
    end;
end;
```
Po wskazaniu na przykład pliku *rodzina.xml* na ekranie uzyskamy widok, taki jak na rysunku 11.2.

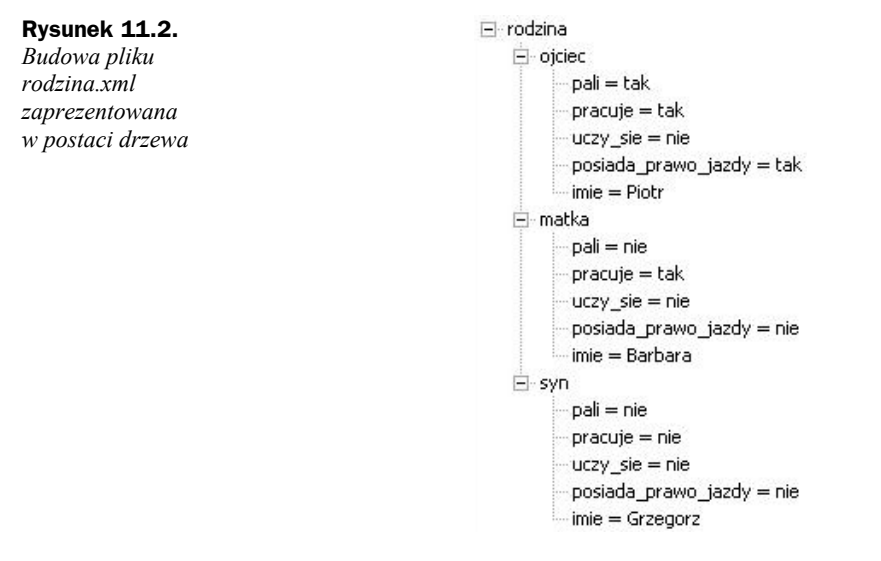

Teraz dla porównania możemy uruchomić przeglądarkę, przykładowo Internet Explorer, i otworzyć ten sam plik *rodzina.xml*, aby się przekonać, jak poradzi sobie z wyświetlaniem zawartości pliku *XML*. Na rysunku 11.3 przedstawiam efekt wczytania wymienionego pliku do przeglądarki.

Zbudujemy teraz następny przykładowy program (projekt o nazwie *XMLBasic02*), który zademonstruje dalsze możliwości komponentu XMLDocument. W tym celu po utworzeniu nowego projektu kładziemy na nim dwa komponenty — Memo oraz XMLDocument — następnie wybieramy *File/New Other*, w *Item Categories* wskazujemy *XML* i wybieramy *XML Data Binding*. Pojawi się okno *XML Data Binding Wizard*, takie jak na rysunku 11.4.

W linii *Schema or XML Data File* wskazujemy dowolny plik — na przykład *rodzina.xml*. Klikamy przycisk *Next* i przechodzimy do kolejnego okna, takiego jak na rysunku 11.5.

#### **Rysunek 11.3.**

*Plik rodzina.xml wyświetlony w oknie przeglądarki Internet Explorer*

```
<?xml version="1.0" encoding="Windows-1250" ?>
- <rodzina>
 - <ojciec>
     <pali>tak</pali>
     <pracuje>tak</pracuje>
     <uczy_sie>nie</uczy_sie>
     <posiada_prawo_jazdy>tak</posiada_prawo_jazdy>
     <imie>Piotr</imie>
   \langle/ojciec>
 - <matka>
     <pali>nie</pali>
     <pracuje>tak</pracuje>
     <uczy_sie>nie</uczy_sie>
     <posiada_prawo_jazdy>nie</posiada_prawo_jazdy>
     <imie>Barbara</imie>
   </matka>
 - <syn>
     <pali>nie</pali>
     <pracuje>nie</pracuje>
     <uczy_sie>nie</uczy_sie>
     <posiada_prawo_jazdy>nie</posiada_prawo_jazdy>
     <imie>Grzegorz</imie>
    \langle/svn>
```
</rodzina>

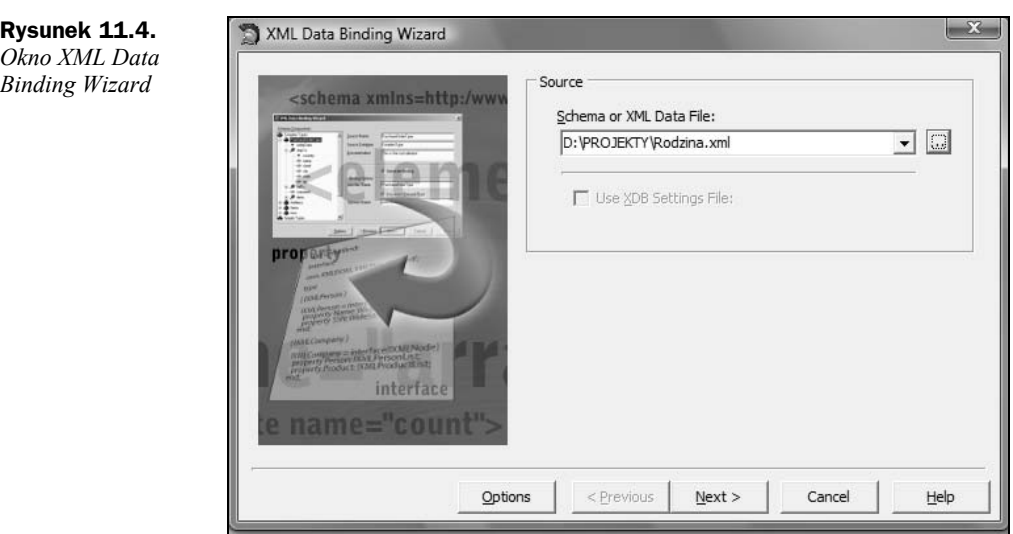

Na rysunku 11.5 z lewej strony w oknie *Schema Components* widzimy strukturę pliku *XML* w postaci drzewa. Poszczególne gałęzie można rozwinąć, aby uzyskać bardziej szczegółowy obraz całości. Klikamy kolejne przyciski *Next*, aż do pojawienia się przycisku *Finish*. Po wybraniu przycisku *Finish* środowisko Delphi utworzy moduł *rodzina.pas*. Co właściwie uzyskaliśmy? Otóż kreator XML Data Binding Wizard utworzył zbiór interfejsów do operowania na pliku *rodzina.xml*. Proponuję teraz przynajmniej pobieżne przyjrzenie się zawartości pliku *rodzina.pas*. Mamy tam do dyspozycji między innymi globalne funkcje:

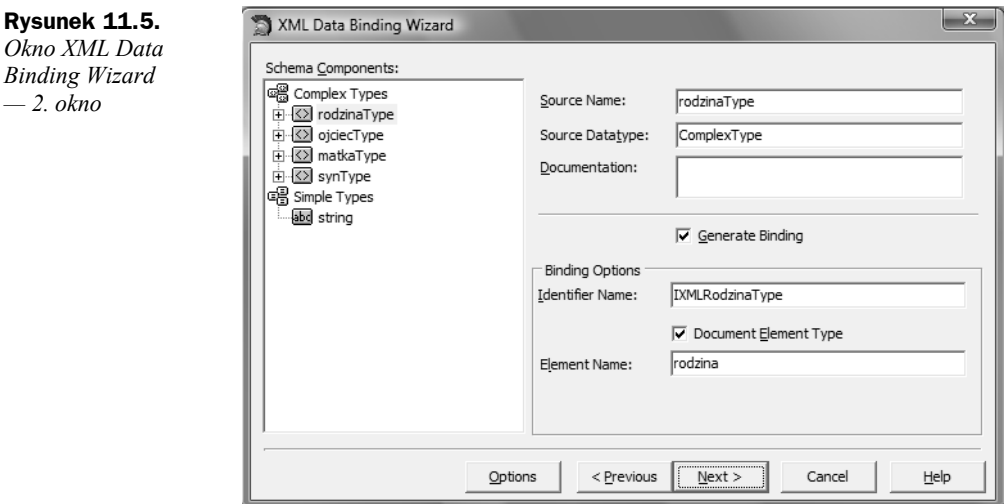

function Getrodzina(Doc: IXMLDocument): IXMLRodzinaType; function Loadrodzina(const FileName: WideString): IXMLRodzinaType; function Newrodzina: IXMLRodzinaType;

#### Przyjrzyjmy się na przykład mechanizmom dostępu do klasy związanej z ojcem:

```
 IXMLOjciecType = interface(IXMLNode)
   ['{D0BEC75B-4A30-4DBB-BF9B-DA03C07A4A4A}']
   { Property Accessors }
  function Get Pali: WideString;
  function Get Pracuje: WideString;
   function Get_Uczy_sie: WideString;
  function Get Posiada prawo jazdy: WideString;
   function Get_Imie: WideString;
   procedure Set_Pali(Value: WideString);
   procedure Set_Pracuje(Value: WideString);
  procedure Set_Uczy_sie(Value: WideString);
   procedure Set_Posiada_prawo_jazdy(Value: WideString);
  procedure Set Imie(Value: WideString);
   { Methods & Properties }
  property Pali: WideString read Get Pali write Set Pali;
   property Pracuje: WideString read Get_Pracuje write Set_Pracuje;
  property Uczy sie: WideString read Get Uczy sie write Set Uczy sie;
   property Posiada_prawo_jazdy: WideString read Get_Posiada_prawo_jazdy write
 Set Posiada prawo jazdy;
  property Imie: WideString read Get_Imie write Set_Imie;
 end;
```
#### W pliku *rodzina.xml* węzeł ojciec wygląda następująco:

```
<ojciec>
   <pali>tak</pali>
   <pracuje>tak</pracuje>
   <uczy_sie>nie</uczy_sie>
    <posiada_prawo_jazdy>tak</posiada_prawo_jazdy>
    <imie>Piotr</imie>
</ojciec>
```
Spróbujemy teraz wykorzystać oferowane mechanizmy do wyciągnięcia z pliku informacji wyłącznie z tego węzła. Czyścimy zawartość bufora komponentu XMLDocument:

XMLDocument.XML.Clear();

Przygotowujemy zmienne do przechowywania informacji o rodzinie i ojcu:

var rodzina : IXMLRodzinaType; ojciec : IXMLOjciecType;

Wczytujemy zawartość węzła rodzina:

rodzina := Getrodzina(XMLDocument);

oraz umieszczamy ją w buforze komponentu XMLDocument:

XMLDocument.Active := True;

Pobieramy dane związane z ojcem:

ojciec := rodzina.Get\_ojciec();

Teraz możemy wyciągnąć na przykład tylko informację w postaci jego imienia:

```
var kom : String;
kom := ojciec.Get_imie();
kom := 'Ojciec imie: ' + kom;
Memo1.Lines.Add(kom);
```
Aby natomiast zmienić wartość elementu imię, wywołujemy:

ojciec.Set\_imie('Wacek');

Oto cała procedura wykonująca wczytanie węzła ojciec oraz dokonująca zmiany wszystkich elementów na inne.

#### *Przykład w XML\XMLBasic02*

```
procedure TMainForm.btnSTARTClick(Sender: TObject);
var
    rodzina : IXMLRodzinaType;
    ojciec : IXMLOjciecType;
    kom : String;
begin
    XMLDocument.XML.Clear();
    rodzina := Getrodzina(XMLDocument);
    XMLDocument.Active := True;
    ojciec := rodzina.Get_ojciec();
   kom := '':
```

```
 kom := ojciec.Get_imie();
    kom := 'Ojciec imie: ' + kom;
   Memo1.Lines.Add(kom);
    kom := ojciec.Get_pali();
   kom := 'Ojciec pali: ' + kom;
   Memo1.Lines.Add(kom);
    kom := ojciec.Get_posiada_prawo_jazdy();
    kom := 'Ojciec posiada prawo jazdy: ' + kom;
   Memo1.Lines.Add(kom);
   kom := ojciec.Get_pracuje();
    kom := 'Ojciec pracuje: ' + kom;
   Memo1.Lines.Add(kom);
   kom := ojciec.Get_uczy_sie();
    kom := 'Ojciec uczy się: ' + kom;
   Memo1.Lines.Add(kom);
    // zmieniamy zawartość
   ojciec.Set_imie('Wacek');
    ojciec.Set_pali('Nie');
    ojciec.Set_posiada_prawo_jazdy('Nie');
    ojciec.Set_pracuje('Nie');
    ojciec.Set_uczy_sie('Nie');
  Memol.Lines.Add(' ');
   Memo2.Lines.Add('----- 2 -----');
   Memo2.Lines.Add(ojciec.GetXML());
end;
```
### XML jak plik INI

*Przykład w XML\XML\_AS\_INI*

Na koniec rozdziału związanego z przetwarzaniem pliku *XML* utworzymy prosty, mały program umożliwiający traktowanie pliku *XML* jak pliku *INI* (projekt *XML\_AS\_INI*). W tym celu zdefiniujemy następującą klasę:

```
MXML = class(TObject)
public
    XMLFileName : String;
   Wiersze : TStringList;
    procedure ReadSections(var Lista : TStringList);
    function SectionIndex(const Section : String) : Integer;
    procedure DeleteKey(const Section : String; const Name : String);
    function ValueExist(const Section : String; const Name : String) : Boolean;
    procedure WriteString(const Section : String; const Name : String; const Value :
   \rightarrowString);
```

```
 procedure AddSection(const Section : String);
    function SectionExist(const Section : String) : Boolean;
    procedure EraseSection(const Section : String);
    constructor Create(const FileName : String); virtual;
    destructor Destroy(); override;
end;
```
Zmienna Wiersze typu TStringList posłuży do przechowywania zawartości pliku *XML*. Będziemy mogli sprawdzić, czy sekcja istnieje, dodać ją i usunąć. A tak należy zrealizować podstawowe operacje.

Na początek tworzymy pusty plik:

```
procedure TMainForm.btnPUSTY_PLIKClick(Sender: TObject);
var
    ini : MXML;
begin
    fn := ExtractFilePath(Application.ExeName) + 'nowy.xml';
    if FileExists(fn) then
    begin
       DeleteFile(fn);
    end;
    try
       ini := MXML.Create(fn);
    finally
        FreeAndNil(ini);
    end;
    // pokaż zawartość w Memo
    Wczytaj();
end;
```
Tworzeniem pustego pliku *XML* zajmuje się konstruktor klasy MXML:

```
constructor MXML.Create(const FileName : String);
begin
    XMLFileName := FileName;
   Wiersze := TStringList.Create();
    if FileExists(FileName) then
    begin
       Wiersze.LoadFromFile(XMLFileName);
    end
    else begin
          Wiersze.Add('<?xml version = "1.0" encoding = "Windows-1250"?>');
          Wiersze.Add('<xmlini>'); // root
         Wiersze.Add('<info>');
          Wiersze.Add('<program>' + Version + '</program>');
          Wiersze.Add('</info>');
          Wiersze.Add('</xmlini>');
       Wiersze.SaveToFile(XMLFileName);
    end;
```

```
 // jeżeli plik był pusty
    if Wiersze.Count = 0 then
    begin
      Wiersze.Add('<?xml version = "1.0" encoding = "Windows-1250"?>');
       Wiersze.Add('<xmlini>');
      Wiersze.Add('<info>');
       Wiersze.Add('<program>' + Version + '</program>');
       Wiersze.Add('</info>');
       Wiersze.Add('</xmlini>');
       Wiersze.SaveToFile(XMLFileName);
    end;
end;
```
Po utworzeniu plik *nowy.xml* ma postać zaprezentowaną poniżej.

```
\langle /xml version = "1.0" encoding = "Windows-1250"?>
<xmlini>
   <sub>info</sub></sub>
        <program>XMLINI 1.0</program>
    </info>
</xmlini>
```
Występuje w nim węzeł główny xmlini:

<xmlini> </xmlini>

oraz węzły info i program.

Dodajemy do pliku przykładową sekcję adres:

```
procedure TMainForm.btnADD ADRESClick(Sender: TObject);
var
    ini : MXML;
begin
    Memo.Lines.Clear();
    fn := ExtractFilePath(Application.ExeName) + 'nowy.xml';
    if not FileExists(fn) then
    begin
       ShowMessage('Brak pliku: ' + fn);
       exit;
    end;
    try
       ini := MXML.Create(fn);
       if not ini.SectionExist('adres') then
       begin
          ini.AddSection('adres');
```

```
 ini.WriteString('adres', 'ulica' , '3 Maja 132');
 ini.WriteString('adres', 'miasto', 'Pszczyna');
         ini.WriteString('adres', 'kodp' , '43-200');
      end;
    finally
      FreeAndNil(ini);
   end;
   Memo.Lines.Clear();
   Wczytaj();
   Memo.Visible := True;
end;
```
A procedura dodająca sekcję (w pliku *XML* — węzeł) wygląda następująco:

```
procedure MXML.AddSection(const Section : String);
var
    iLast : Integer;
begin
    iLast := Wiersze.Count-1;
   Wiersze.Delete(iLast);
  Wiersze.Add('<' + Section + '>');
   Wiersze.Add('</' + Section + '>');
   Wiersze.Add('</xmlini>');
end;
```
Konieczne jest usunięcie z niej ostatniego wiersza zawierającego znacznik zamykający dla głównego znacznika pliku *XML*. Zapis pojedynczego elementu uzyskaliśmy poprzez WriteString:

```
procedure MXML.WriteString(const Section : String;
                             const Name : String;
                            const Value : String);
var
    txt : String;
    idx : Integer;
begin
    // jeżeli sekcja ma już taki węzeł, to go usuwam
    if ValueExist(Section, Name) then
    begin
       DeleteKey(Section, Name);
    end;
   \text{txt} := '':txt := txt + '<' + Name + '>' + Value + '</' + Name + '>';
    idx := SectionIndex(Section);
   Wiersze.Insert(idx+1, txt);
end;
```
Sprawdzenie, czy sekcja istnieje, wykonuje funkcja:

```
function MXML.SectionExist(const Section : String) : Boolean;
begin
    if Wiersze.IndexOf('<' + Section + '>') >= 0 then
    begin
       Result := True;
    end
    else begin
      Result := False;
    end;
end;
```
Na koniec jeszcze możliwość usunięcia sekcji:

```
procedure MXML.EraseSection(const Section: String);
var
    lp : Integer;
    start : Integer;
    koniec : Integer;
begin
   start := Wiersze.IndexOf('<' + Section + '>');
    koniec := Wiersze.IndexOf('</' + Section + '>');
   lp := koniec;
    while lp >= start do
    begin
       Wiersze.Delete(lp);
       Dec(lp);
    end;
end;
```
Likwidując obiekt klasy MXML, trzeba pamiętać o zwolnieniu pamięci zajmowanej przez wiersze:

```
destructor MXML.Destroy();
begin
    if Assigned(Wiersze) then
    begin
       // zrzut aktualnej zawartości do pliku
       Wiersze.SaveToFile(XMLFileName);
       Wiersze.Clear();
       FreeAndNil(Wiersze);
    end;
   inherited;
end;
```
Mimo nieco przewrotnego traktowania pliku *XML* jak pliku *INI*, zachowuje on nadal cechy pliku *XML*, o czym można się przekonać, wczytując zawartość pliku *XML* do przeglądarki. Poniżej mamy przykładową zawartość pliku po dodaniu sekcji adres oraz dzieci.

```
\leq 2xml version = "1.0" encoding = "Windows-1250"?>
    <xmlini>
       <info>
          <program>1.0</program>
   \langleinfo><adres>
       <kodp>43-200</kodp>
       <miasto>Pszczyna</miasto>
       <ulica>3 Maja 132</ulica>
    </adres>
    <dzieci>
       <córka>Marzena</córka>
       <syn>Piotr</syn>
    </dzieci>
</xmlini>
```
### Podsumowanie

Przedstawiłem tylko bardzo wąski fragment dotyczący elementów przetwarzania plików *XML* z wykorzystaniem środowiska Delphi. Zachęcam do poznawania dalszych tajników budowy pliku *XML* i własnych eksperymentów.